# *Préparation à la migration - Liste de contrôle*

**Cette liste de contrôle va permettre aux administrateurs habilités à administrer les profils (APA - Authorised Profile Administrators) de terminer le processus de migration des programmes Business Partner Software IBM et Lotus\* vers IBM PartnerWorld\* for Software (PWSW).**

#### **Activités à effectuer avant la migration**

*1. Désigner l'administrateur APA pour l'entreprise* L'administrateur APA est chargé d'opérer la migration du site de l'enteprise vers PWSW et de gérer les informations relatives au profil de l'entreprise. L' APA peut être lui-même mandataire ou désigner une personne pour ce rôle. Le rôle d'APA est automatiquement attribué à la première personne qui utilise le code d'accès temporaire pour activer le profil de l'entreprise. Entre autres attributions, l'APA octroie aux autres employés le droit d'accès à Partner Zone (le site Web de PWSW), au système de gestion des profils (Profile System), et autorise les employés à commander ou télécharger des démos/ logiciels d'évaluation. L'APA peut administrer plusieurs profils. Si une entreprise a plusieurs statuts au sein du programme PartnerWorld for Software, un APA peut être désigné pour administrer tous les profils correspondant à ces statuts. Si votre entreprise est éligible pour participer à Premier Enterprise Option, l'APA sera chargé de gérer les profils pour chaque site participant.

#### *2. Obtenir un ID d'inscription IBM*

Désormais, vous disposerez d'un ID personnel (indépendant de l'ID de votre entreprise) appelé ID d'inscription IBM. Cet ID constituera votre point d'accès unique à toute application Web IBM utilisant la procédure d'inscription IBM, dont PartnerWorld for Software. L'intérêt présenté par l'ID d'inscription IBM va croître avec le nombre d'applications Web IBM avec lesquelles il sera utilisé, car il procurera un accès universel aux sites Web protégés par un mot de passe IBM.

**Remarque :** Les éléments ci-après ne sont pas des ID d'inscription IBM : code d'accès temporaire de votre entreprise, ID Lotus Business Partner Program, ID IBM Software Business Partner, ID de l'entreprise pour PWSW et ID de site pour PWSW.

## *3. Identifier le code d'accès temporaire de votre entreprise*

Votre code d'accès temporaire sera envoyé, dans un courrier personnalisé, au mandataire que vous aurez désigné. L'APA doit être en possession de ce code pour pouvoir commencer la migration.

#### *4. Choisir le mode de fusion des profils si vous êtes à la fois un partenaire IBM et Lotus*

Si votre entreprise dispose d'un site distinct pour les programmes IBM Software Business Partner et Lotus Business Partner, vous pouvez combiner les deux profils de votre entreprise pour n'en former qu'un seul et faire migrer vos deux statuts de membres vers un statut de membre PWSW unique. Le mandataire désigné pour chacun des programmes recevra un code d'accès temporaire séparé dans un courrier personnalisé. Pour fusionner les profils, l'APA a besoin des deux codes d'accès temporaires. Si les mandataires pour Lotus et IBM sont deux personnes différentes, chacun d'eux recevra le nom de son homologue afin d'entrer en contact avec lui. L'APA doit passer en revue les profils IBM et Lotus afin de déterminer celui qui contient les données les plus actuelles et les plus complètes. Lors du déroulement du processus de fusion, l'APA doit choisir lequel des deux profils sera le principal. Du fait que les données du profil principal sont appelées à remplacer celles du profil secondaire, il est recommandé de choisir comme profil principal celui contenant les données les plus actuelles, afin de limiter les modifications requises ultérieurement.

### *5. Identifier les employés avec certifications et obtenir leurs ID de candidature*

Les certifications éligibles, identifiées par les ID de candidature, peuvent aider votre entreprise à se hisser à un niveau supérieur dans le programme PWSW et à en tirer des avantages supplémentaires. Tout employé ayant postulé pour un test de certification recevra un ID de candidature. L'APA entre chaque ID de candidature dans la section Employee Information du système de gestion des profils PartnerWorld for Software, ce qui permet au système de vérifier les certifications et de déterminer les niveaux de membre. Si certains de vos employés sont en cours de certification, nous vous invitons à entrer leur ID de candidature. Lorsqu'ils auront obtenu leur certification, le système de gestion des profils sera ainsi automatiquement mis à jour et votre entreprise promue à un niveau supérieur, le cas échéant.

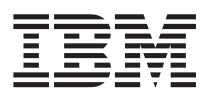

# Lotus.

#### *6. Encourager les employés ayant besoin d'accéder au site Web dédié à PartnerWorld for Software à se procurer un ID d'inscription IBM*

L'APA doit entrer l'ID d'inscription des employés (également appelé nom d'utilisateur) pour qu'ils puissent accéder à Partner Zone (le site Web dédié à PWSW). Seul l'ID d'inscription est requis, le mot de passe peut rester confidentiel. Tous les ID d'inscription sont entrés dans la section Employee Information du système de gestion des profils PartnerWorld for Software.

# *7. Attribuer des rôles clé PartnerWorld for Software aux employés*

Les rôles clés PartnerWorld sont au nombre de trois : APA, mandataire et gestionnaire des logiciels. Le rôle de gestionnaire des logiciels inclut le téléchargement des logiciels et la commande des CD. Les rôles de mandataire et de gestionnaire des logiciels sont attribués par l'APA dans la section Employee Information du système de gestion des profils, à l'aide des ID d'inscription adéquats. Par défaut, le mandataire est celui actuellement désigné pour IBM ou Lotus, mais l'APA peut réattribuer le rôle. A chaque site de l'entreprise doit correspondre un mandataire unique par lequel passent toutes les informations, mais le rôle de gestionnaire des logiciels peut être dévolu à plusieurs employés. **Remarque : Les trois rôles peuvent être assurés par une même personne**.

*Une fois les étapes ci-dessus achevées, vous pouvez commencer le processus de migration.*

#### IBM United Kingdom Limited

PO Box 41 North Harbour Portsmouth Hampshire PO6 3AU

La page d'accueil IBM est accessible sur Internet à l'adresse ibm.com

La page d'accueil Lotus est accessible sur Internet à l'adresse www.lotus.com

La page d'accueil IBM PartnerWorld for Software est accessible sur Internet à l'adresse suivante : ibm.com/partnerworld/software

IBM est une marque d'International Business Machines Corporation.

- PartnerWorld est une marque d'International Business Machines Corporation
- Lotus est une marque de Lotus Development Corp.
- Tivoli est une marque de Tivoli Systems, Inc.

D'autres sociétés sont propriétaires des autres marques, noms de produits ou logos qui pourraient apparaître dans ce document.

Le présent document peut contenir des informations ou des références concernant certains produits, logiciels ou services IBM non annoncés dans ce pays. Cela ne signifie pas qu'IBM ait l'intention de les y annoncer. Toute référence à un produit, logiciel ou service IBM n'implique pas que seul ce produit, logiciel ou service puisse être utilisé. Tout autre élément fonctionnellement équivalent peut être utilisé. Ce document est fourni à titre d'information uniquement.

© Copyright IBM Corporation 2000.